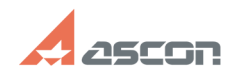

**FAQ Article Print**

## **Не работает КОМПАС-Защита[..]** 10/23/2024 22:56:39

## **Category:** База знаний (FAQ)::Программное обеспечение::КОМПАС-3D::КОМПАС-Защита (Система защиты документов) **Last update:** 08/18/2021 14:20:44 **State:** public (all)

*Problem (public)*

Не работает КОМПАC-Защита (Система защиты документов) - нет лицензии

## *Solution (public)*

На компьютере, где нужно запустить утилиту КОМПАС-Защита (Система защиты информации) или открыть защищенный файл, обязательно должен быть установлен драйвер технологии HASP4.

ВНИМАНИЕ! Драйвер подойдёт только тот, то размещён по [1]этой ссылке. Распакуйте архив и установите драйавер, запустив от имени администратора файл  $*$  $cmd$ 

Если лицензия на КОМПАС-Защиту прошита на локальном ключе, необходимо и достаточно установить драйвер и подсоединить локальный ключ с лицензией.

Если лицензия на КОМПАС-Защиту прошита на сетевом ключе, необходимо выполнить также следующие действия:

 на компьютере, к которому подключен сетевой ключ (далее сервер лицензий), необходимо установить менеджер лицензий технологии HASP4 - см. статью базы [2]700269 на компьютере, где нужно запустить утилиту КОМПАС-Защита (Система защиты информации) или открыть защищенный файл (далее рабочее место) необходимо настроить файл nethasp.ini в каталоге установки утилиты КОМПАС-Защита (Система защиты документов) так, как это описано в статье базы знаний [3]700270, а затем скопировать этот файл в каталог /Bin/ установки КОМПАС-3D.

 Как убедиться, что получение сетевой лицензии настроено верно: [4]cкачайте и запустите утилиту Aladdin Monitor (запускать можно как на сервере лицензий, так и на рабочем месте) найдите в списке доступных менеджеров лицензий Ваш сервер лицензий. Если этого компьютера в списке нет значит, менеджер лицензий технологии HASP4 на нем не запустился или доступ к нему заблокирован какой-то службой или сетевыми политиками. Для решения проблемы обратитесь к системному администратору; запустите утилиту КОМПАС-Защита и проверьте в утилите Aladdin Monitor, что Вы получили на нее лицензию: раскройте сервер лицензий и выберите ключ НАЅР - в таблице<br>подключений должно появится рабочее место. Если этого не произошло, значит<br>файл nethasp.ini настроен неверно; запустите КОМПАС-3D и откройте защищенный утилите Aladdin Monitor - информация о том, что Вы получили лицензию на КОМПАС-Защиту. Если этого не произошло - переустановите КОМПАС-Защиту (Систему защиты информации) и проверьте настройки файлов nethasp.ini.

 ВНИМАНИЕ! При работе с ключами в технологии HASP4 есть следующие особенности:

если к компьютеру подключен хотя бы один локальный ключ (постоянный или<br>временный) для ПО АСКОН\*, то поиск лицензии будет произведен только в нем<br>независимо от того, есть в нем нужная лицензия или нет (поиск сетевой лицен несколько, поиск лицензии будет произведен только в одном из них - том, которых подключен к концентратору с меньшим номером прерывания

\* кроме ключа для КОМПАС-СПДС (КОМПАС-Строитель)

 $\mathcal{L}$ 

[1] https://sd7.ascon.ru/Public/Utils/Sentinel%20HASP/haspdinst\_7.102.zip [2] http://sd.ascon.ru/otrs/public.pl?Action=PublicFAQZoom;ItemID=269;Nav= [3] http://sd.ascon.ru/otrs/public.pl?Action=PublicFAQZoom;ItemID=270;Nav= [4] http://sd.ascon.ru/ftp/Public/Utils/HASP\_LM/